## **Особливості проведення відеоконференцій на платформі GSuite for Education**

## *Кербут Ю.В.*

*асистент кафедри теорії і методики технологічної освіти, ПНПУ імені В.Г. Короленка juliakerbut@gmail.com Дмитрієнко О.О. доцент кафедри математичного аналізу та інформатики, ПНПУ імені В.Г. Короленка okdm@gsuite.pnpu.edu.ua*

Безсумнівною потребою дистанційного навчання і роботи стало проведення синхронних сесій відеозв'язку. Існує безліч технологій та сервісів, за допомогою яких можна проводити онлайн-зустрічі та колективні роботи через Інтернет. Полтавський національний педагогічний університет імені В. Г. Короленка не став виключенням. Починаючи з минулого навчального року, успішно було організовано використання хмарних технологій для проведення навчання. Так, у закладі створено власну онлайн-платформу від G Suite for Education. Найпоширенішим сервісом серед професорсько-викладацького складу, став відеозв'язок за допомогою Google Meet.

Поява сервісу Google Hangouts у травні 2013 року допомогла поєднати функціонал месенджера й можливість влаштовувати відеоконференції. Отже, цей сервіс замінив зразу Google Talk і Google+. Hangouts дав перспективу створювати групові (до 10 осіб) відеоконференції, а у чаті могли взаємодіяти до 100 користувачів. У 2017 році сервіс розділено на дві категорії – Hangouts Meet (аудіо- і відеоконференції) та Hangouts Chat (текстові повідомлення). Доступ до Hangouts Meet був платним. Уже в кінці 2019 року з'явилася більш якісна новинка – Google Meet, яка, у відповідь на COVID-19, стала безкоштовною для всіх користувачів. [1].

Створювати відеозустрічі можуть усі, у кого є акаунти Gmail або користувачі G Suit. У нашому випадку, викладачам та студентам університету були створені аккаунти корпоративної пошти на платформі GSuite for Education, для більш зручного користування сервісом. Переважно саме професорсько-викладацького склад користувачів є модераторами запланованих відеоконференцій в Google Meet (рис. 1).

За допомогою сервіса Google Hangouts Meets можна виконувати інтеграцію в різноманітні системи календарного планування, зокрема Google-календар; демонстрацію екрану; вибрати кілька учасників для синхронного показу екранів; використовувати чат. У сервісі можна не тільки слухати, але й брати активну участь у відеоконференції. [2].

Перевагами Google Meet є: синхронізація з контактами в гуглаккаунті; прив'язка до гугл-календаря; приєднання через браузер або через додаток для Android або iOS; групове використання екрану; зашифровані дзвінки між усіма користувачами; на екрані відображаються 16 учасників в режимі «Мозаїка»; максимальна кількість учасників відеозустрічі, залежно від версії G Suite, не більше 100 осіб; обмежень проведення відео-зустрічей у часі немає. [2].

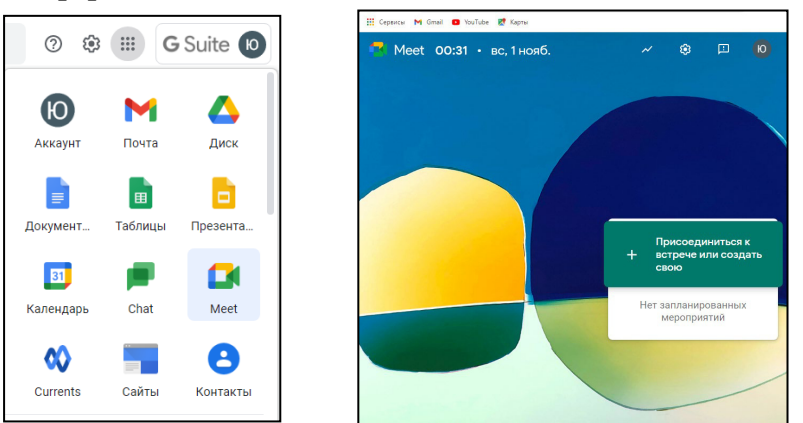

Рис. 1. Google Meet на платформе G Suite for Education

Основними недоліками Google Meet є те, що всі учасники зобов'язані мати обліковий запис Google – це головна умова застосовування сервісу; до кінця 2020 року є обмеження для безкоштовного користування (не більше 60 хвилин).

Існує три основних способи створити відео-зустріч: 1) запланувати через Google-календар; 2) створити конференцію через Google-пошту; 3) зайти на Meet.

Розглянемо інструкцію створення конференції в Google Meet (рис. 2):

1) потрібно зайти на свій G Suite аккаунт і знайти інструмент Meet в особистому кабінеті;

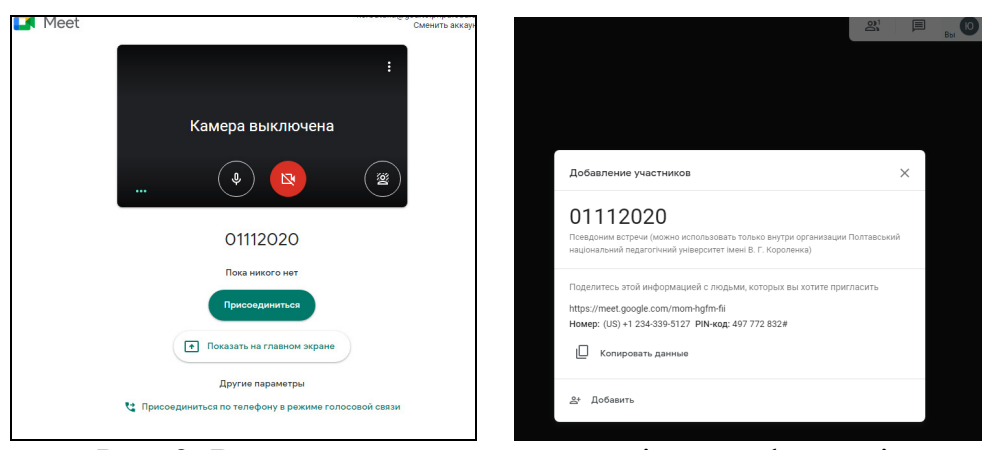

Рис. 2. Вигляд екрану створення відеоконференції

2) створити відеозустріч, прописуючи дату зустрічі і натиснути «Продовжити», а потім – «Приєднатися».

Електронні адреси студентів (gmail, gsuite), які мають приєднати до вашої онлайн-пари необхідно прописати в «добавить», після чого система надішле запрошення із посиланням на електронну адресу студента.

У сервісі використовуються швидкі клавіші:  $\overrightarrow{AB}$  / Ctrl + E – команда відключити камеру  $\mathcal{H}$  / Ctrl + D – активувати або вимкнути мікрофон Shift  $+$   $\frac{4}{36}$  / Ctrl + Alt + A, потім S – побачите, хто зараз говорить Shift +  $\frac{4}{36}$  / Ctrl + Alt + A, потім I – повна інформація про стан відео-зустрічі. Адміністратор відеоконференції може видаляти і додавати учасників, ділитися файлами та текстовими повідомленнями, можливість використання субтитрів – корисна річ для інклюзивних вишів, але зараз вони працюють тільки для англійської мови. [1].

Існує декілька способів запросити учасників на конференцію в Google Meet. *Спосіб 1*. Розсилання коду зустрічі. Для цього необхідно тільки натиснути кнопку «Копіювати дані» – код відеоконференції запишеться в буфер обміну, звідки легко його розіслати учасникам.

*Спосіб 2*. Запрошення учасників по пошті. Для цього необхідно натиснути кнопку «Додати» і ввести електронну пошту, а потім натисніть «Запросити».

*Спосіб 3*. Загальнодоступний для користувачів G Suite.

Сформулюємо кілька рекомендацій щодо планування відеоконференцій:

1) плануйте щотижневі періодичні відеоконференції з постійним посиланням для доступу;

2) розміщуйте посилання відеоконференції на електронному навчальному курсі з інформацією на форумі для студентів, що дозволить студентам легко приєднатися;

3) використовуйте сервіс Google Meet для вебінарів, де студентам не потрібно буде додатково реєструватися;

4) сформуйте список електронних адрес групи студентів, що дозволить розсилати запрошення на зустріч для приєднання до відеоконференції [2].

Отже, організований процес навчання за допомогою сервісу Google Meet дозволяє успішно зробити перехід навчання на всіх рівнях у формат онлайн. Викладачі, навчаючи студентів, які завтра стануть молодими фахівцями, допомагають здобути не тільки теоретичні знання з дисциплін, а й практичні навички роботи із хмарними сервісами.

## **Список використаних джерел**

1. Огляд Google Meet: відеоконференції тепер доступні кожному. [Електронний ресурс] // UBI Конференц Холл. – Режим доступа: https://ubihall.com.ua/uk/2020/06/03/ohlyad-google-meet/

2. Практичні поради щодо проведення вебінарів в Google Hangouts Meets. [Електронний ресурс]. – Режим доступа: https://nubip.edu.ua/node/73837